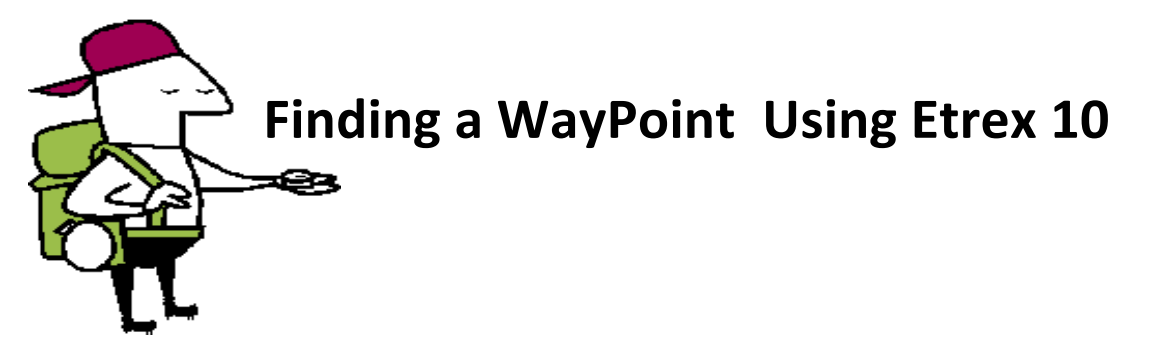

- 1. Power on the GPS hold power button (light button) or 3 seconds, give GPS about 2 minutes to acquire satellites before trying to find a cache.
- 2. Using the joystick, navigate to WHERE TO, press joystick IN to select
- 3. Select WAYPOINTS
- 4. Use joystick to highlight your assigned cache box to start your adventure
- 5. Press joystick IN to select GO at bottom.
- 6. Press back button (top right).
- 7. Navigate to and select COMPASS
- 8. Begin walking and follow the narrow end of the compass, watch for your distance from the waypoint in top right corner.
- 9. When you are within 15 20 feet, begin looking for your cache container.
- 10. Press BACK button, navigate and select WAYPOINTS
- 11. Navigate to STOP NAVIGATION
- 12. Return to step 2 and repeat for all new waypoints.